## **Epoch Sampling**

## **A. Interpolate to higher sampling rate**

GrafNav has an option that enable user to output data at higher sampling rate. An example of this would be if the user would like to output data between the times 12:00:01 and 12:00:02 that is 1 Hz (1 second interval). This can be done with the 'Export Wizard'. It can be found under the Output menu or simply click  $\|\mathbf{x}\|$ 

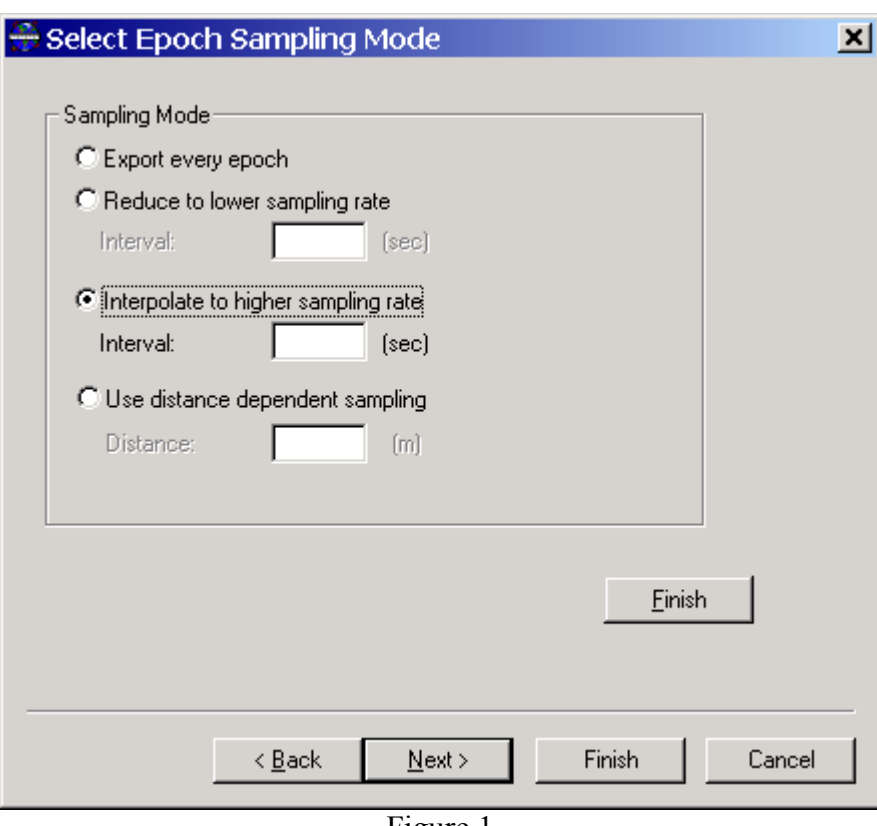

Figure 1

Figure 1 shows the window that will be seen near the last step in the 'Export Wizard'. If the user would like two data point between two epochs that is 1 Hz (1 second interval), they would enter 0.33333 sec in the Interval box under the 'Interpolate to higher sampling rate'.

## **B. Reduce to lower sampling rate**

To reduce the sampling rate, repeat the same steps as *Interpolate to higher sampling rate* except select 'Reduce to lower sampling rate'. For example if the user would like to output data that is 1 second interval, but needs only data every 10 second, they would enter 10 second in the Interval box under 'Reduce to lower sampling rate'.

## **C. Use distance dependent sampling**

'Use distance dependent sampling' is an option under the 'Export Wizard' that enables the user to output data that is distance interval rather than time interval. For example if the user would like to output data that is every 10 m, they would simply just enter 10 m in the Distance box under 'Use distance dependent sampling'.